$\boldsymbol{4}$  Put on the headphones with the power on, and adjust the volume./

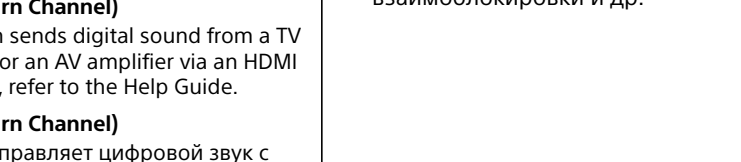

**A** Connecting the processor to the TV compatible with the ARC function/ Подключение процессора к телевизору с поддержкой функции ARC

• The headphones are turned on when you press the POWER (power) button for about 2 seconds.

Connect an HDMI cable to the HDMI jack with the "ARC" mark.

Подключите телевизор.

2 Connect the AC adaptor supplied.

# Supervisory Connecting a TV/Подключение телевизора **Connecting a TV.** Connect a TV.

Подключите кабель HDMI к гнезду HDMI с отметкой "ARC".

HDMI cable (High Speed type) (sold separately) Кабель HDMI (тип High Speed) (продается отдельно)

Подключите прилагаемый адаптер переменного

тока.

Tip

Set the CTRL FOR HDMI switch to ON. By doing so, you can use the power off interlock function, etc.

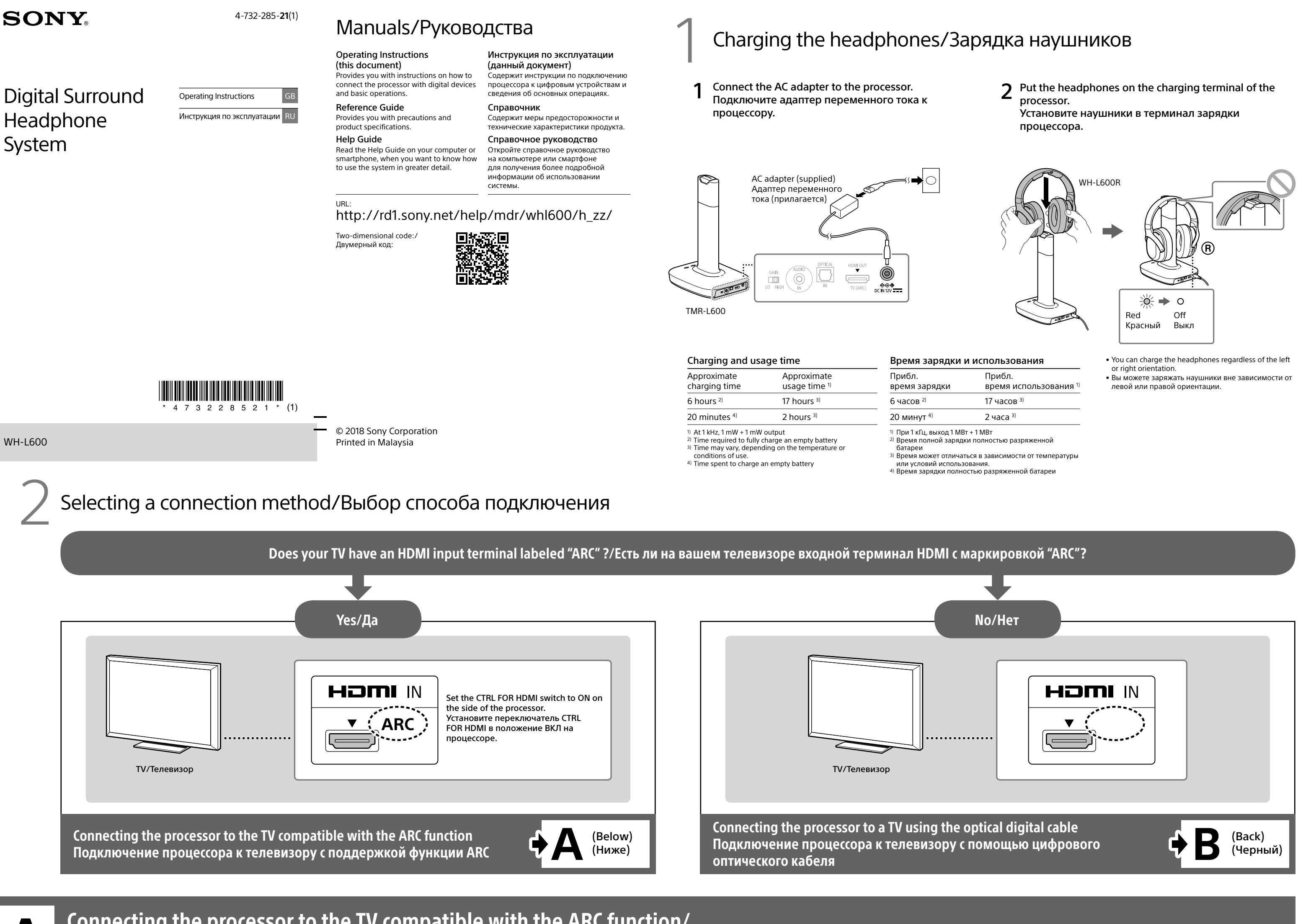

#### Совет

Установите переключатель CTRL FOR HDMI в положение ВКЛ. После этого вы сможете использовать функцию отключения взаимоблокировки и др.

Continued to " $5$  When you finished viewing content" on the back side/Перейдите к " $5$  После завершения просмотра содержимого" на обратной стороне

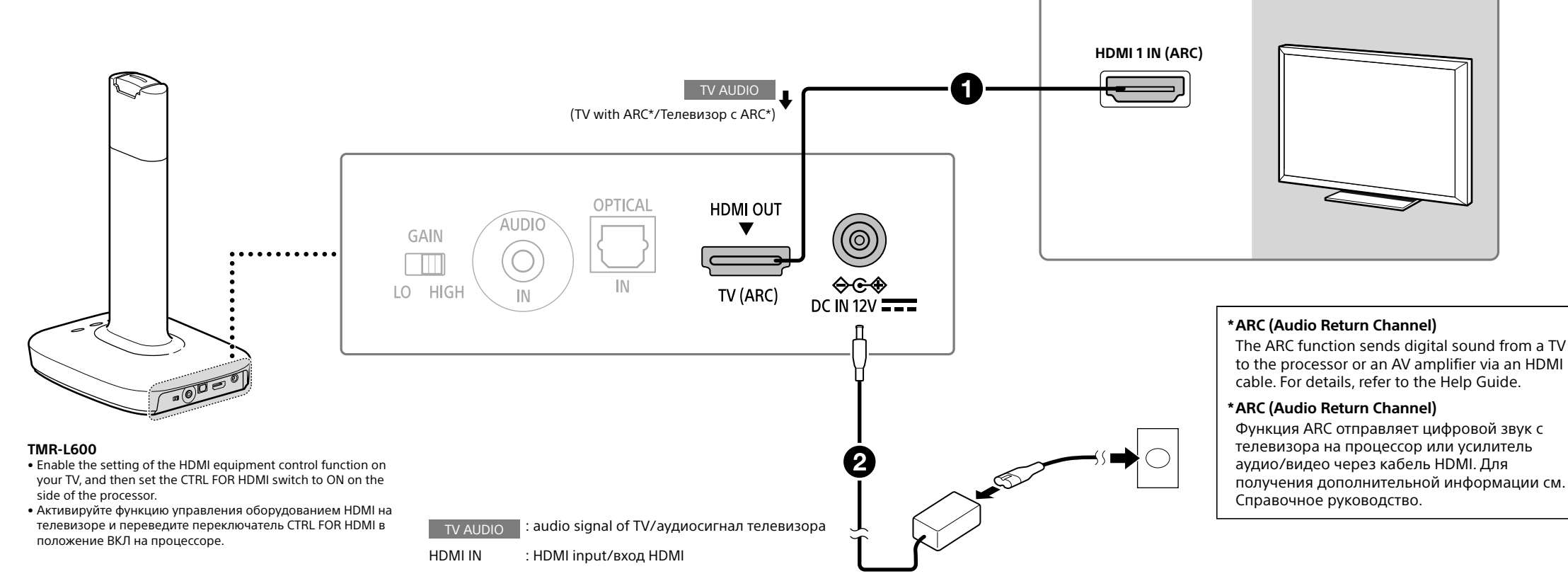

### Watching а TV/Просмотр телевизора

**1** Remove the headphones from the processor./<br>Отключите наушники от процессора.

- $2$  Select a program using the TV's remote control./ Выберите программу с помощью пульта дистанционного управления телевизора.
- **3** Set the input of the processor to "HDMI."/<br>Установите вход процессора на "HDMI".

Наденьте наушники с включенным питанием и настройте громкость.

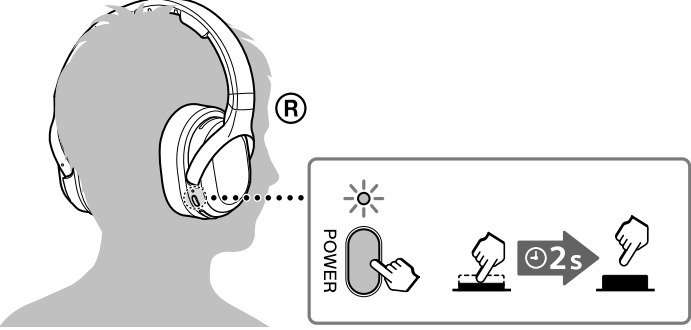

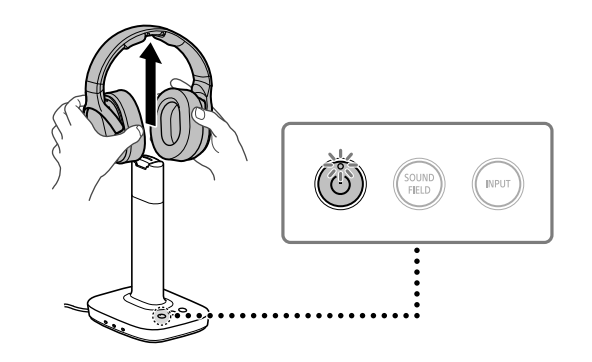

• When you remove the headphones, the processor turns on automatically.

• При отключении наушников процессор включается автоматически.

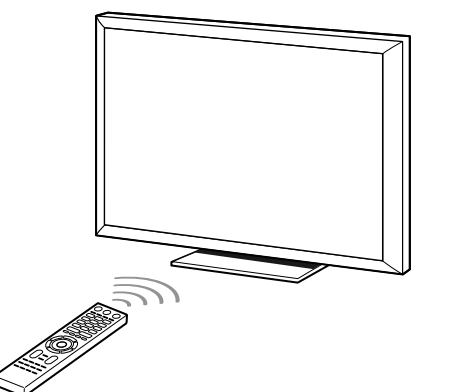

• Select an audio output other than the TV speaker on the TV. • Выберите на телевизоре аудиовыход, отличный от динамика телевизора.

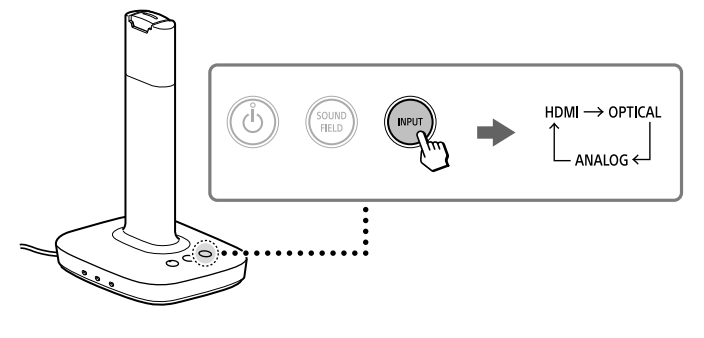

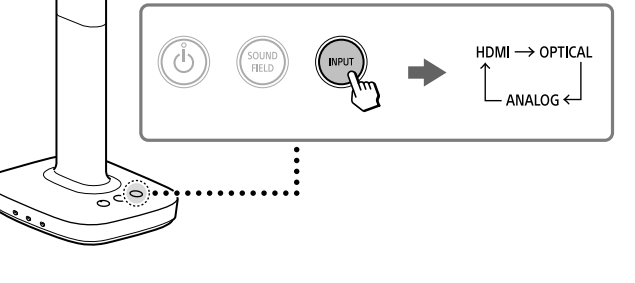

• Наушники включаются при нажатии кнопки POWER (питание) и ее удержании в течение 2 секунд.

# **B** Connecting the processor to a TV using the optical digital cable/<br>В Подключение процессора к телевизору с помощью цифрового оптического кабеля

# **3 Connecting a TV/Подключение телевизора Connect the processor and a TV.** Connect the processor and a TV.

## The audio output setting on the TV is required. For details, refer to the

2 Connect the AC adaptor supplied. Подключите прилагаемый адаптер переменного тока.

manual supplied with your TV. Подключите процессор и телевизор. Требуется настроить аудиовыход на телевизоре. Дополнительные сведения см. в руководстве телевизора.

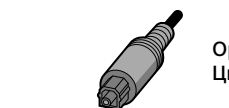

Optical digital cable (supplied) Цифровой оптический кабель (прилагается)

**1** Put the headphones on the charging terminal of the processor. Установите наушники в терминал зарядки процессора.

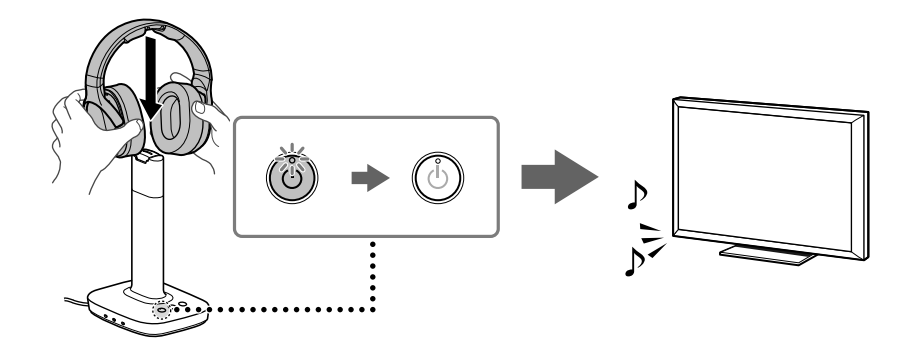

• The processor and the headphones are turned off automatically.

• The sound of the device will be output from the TV

#### Note

When selecting this connection method, you cannot use the Control for HDMI function, such as the power off interlock function.

#### Примечание

При выборе этого способа подключения вы не сможете использовать функцию Контроль по HDMI, например выключение функции взаимоблокировки.

## Watching а TV/Просмотр телевизора

Remove the headphones from the processor./<br>Отключите наушники от процессора.

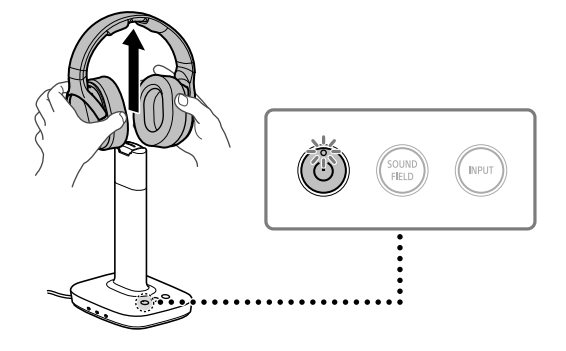

5 When you finished viewing content/После завершения просмотра содержимого

automatically. • If sound is not output from the TV automatically, check the audio output settings on the TV.

• Процессор и наушники будут выключены автоматически. • Вывод звука из телевизора начнется автоматически. • Если звук не выводится из телевизора автоматически, проверьте настройки аудиовыхода на телевизоре.

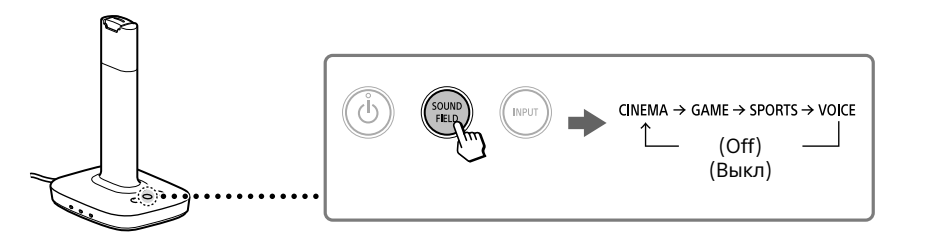

#### **Setting the sound field mode (SOUND FIELD)**

By selecting a sound field mode suitable to the programs and content, you can enjoy the feeling of being present in movie theaters or stadiums, etc. For details, refer to the Help Guide.

Press the SOUND FIELD button on the processor repeatedly. You may use the SOUND FIELD button on the headphones, too.

#### **Настройка режима звукового поля (SOUND FIELD)**

 $2$  Select a program using the TV's remote control./ Выберите программу с помощью пульта дистанционного управления телевизора.

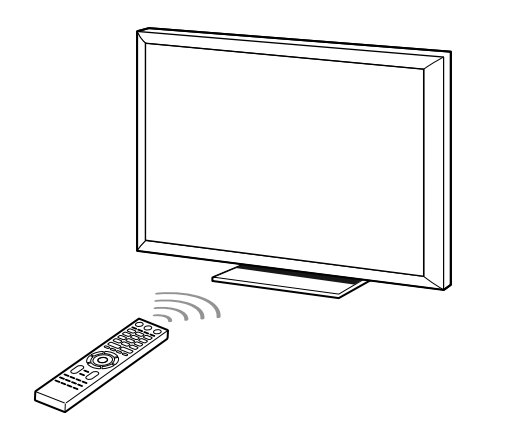

При выборе режима звукового поля в соответствии с программами и содержимым вы можете создать эффект присутствия в кинотеатре, на стадионе и др. Для получения дополнительной информации см. Справочное руководство.

- 3 Set the input of the processor to "OPTICAL."/<br>Установите вход процессора на "OPTICAL".
	- HDMI → OPTICAL  $-$  ANALOG  $\leftarrow$
- $\boldsymbol{4}$  Put on the headphones with the power on, and adjust the volume./ Наденьте наушники с включенным питанием и настройте громкость.

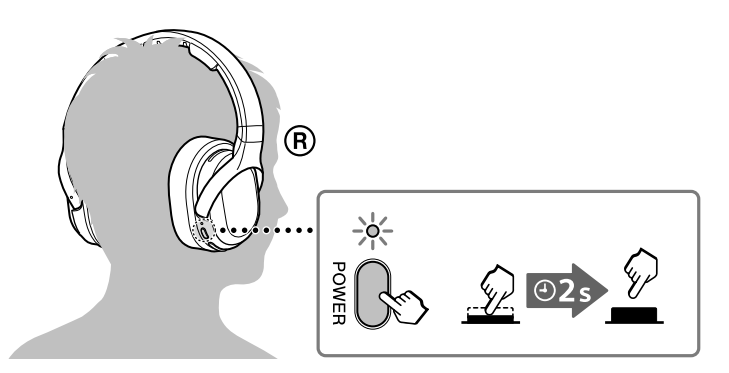

• When you remove the headphones the processor turns on automatically. • При отключении наушнико процессор включается автоматически.

Нажмите кнопку SOUND FIELD на процессоре несколько раз.

Вы также можете использовать кнопку SOUND FIELD на наушниках.

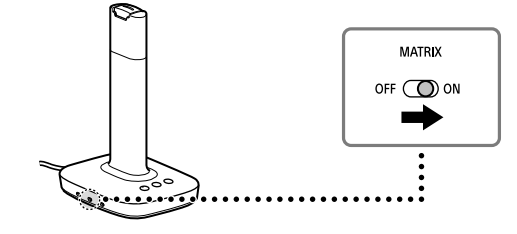

• The headphones are turned on when you press the POWER (power) button for about 2 seconds.

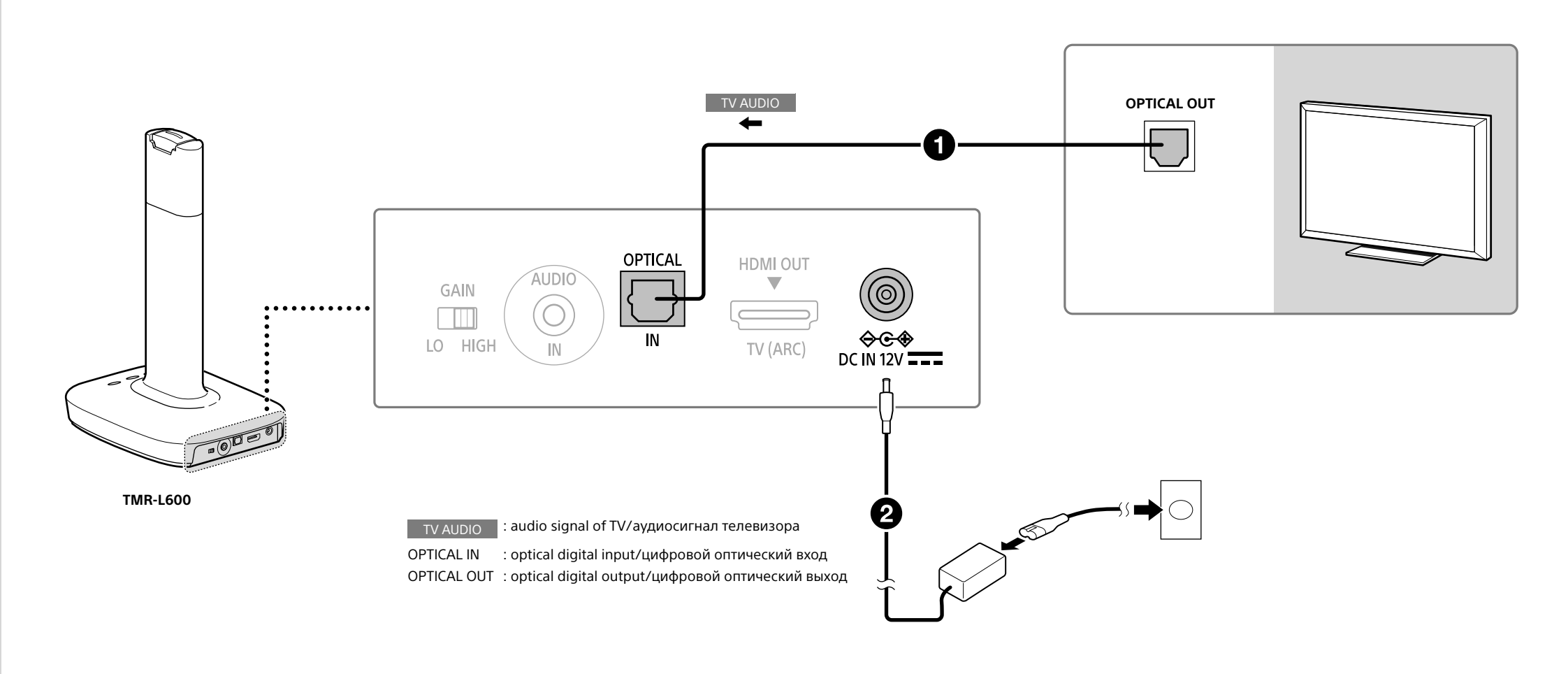

#### The audio output settings of the devices connected

• Наушники включаются при нажатии кнопки POWER (питание) и ее удержании в течение 2 секунд.

Set the digital audio output on the device connected so that sound processed in "Dolby Digital" or "DTS" format is output. You may need further settings to output multi-channel surround sound. For details, refer to the manual supplied with the device.

Настройки аудиовыходов подключенных устройств Настройте цифровой аудиовыход на подключенном устройстве, чтобы звук выводился в формате "Dolby Digital" или "DTS". Может потребоваться настроить другие параметры для вывода многоканального объемного звука. Дополнительные сведения см. в руководстве устройства.

#### **Setting the matrix decoder (MATRIX)**

When the sound field mode is CINEMA, GAME or SPORTS, the matrix decoder is available. The matrix decoder expands audio input signals to a multi-channel format of up to 7.1 channels. For details, refer to the Help Guide.

Set the MATRIX switch to ON.

#### **Настройка декодера матрицы (MATRIX)**

Если выбран режим звукового поля CINEMA, GAME или SPORTS, будет доступен декодер матрицы. Декодер матрицы расширяет входные аудиосигналы до многоканального формата: до 7.1 каналов. Для получения дополнительной информации см. Справочное руководство.

Установите переключатель MATRIX в положение ВКЛ.

TV speaker on the TV.

• Выберите на телевизоре

аудиовыход, отличный от динамика телевизора.

• Select an audio output other than the